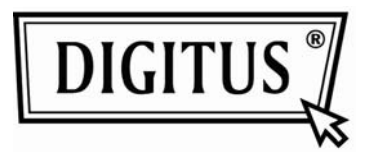

# **Convertitore Media da 10/100 Base-TX a 100 base-FX**

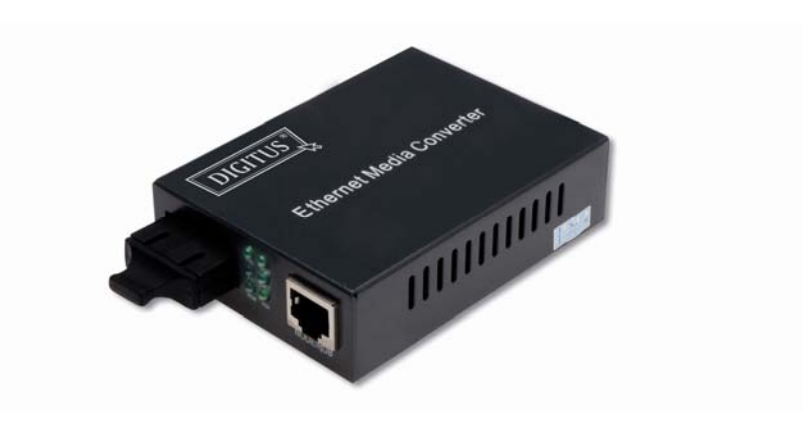

## **Manuale Utente**

## **1. Panoramica**

L'Ethernet IEEE802.3u supporta due tipologia di media per la connessione di rete come 10/100 Base-TX e 100 Base-FX. Questo convertitore media a ponte è progettato con un controller selettore ed una memoria buffer che connette in maniera precisa il funzionamento di segmenti di due tipologie. Questo convertitore può essere utilizzato come un'unità a se stante o da incasso in un supporto Chassis da 483mm (19") per essere utilizzato in un quadro di cablaggio centrale.

## **2. Check List**

 Prima di iniziare ad installare il vostro Convertitore, assicuratevi che la confezione contenga quanto segue:

- Il Convertitore a Fibra-TP
- Alimentatore AC-DC (per moduli esterni) o Cavo di Alimentazione (moduli interni)
- Manuale Utente Vi preghiamo di notificare il vostro rivenditore immediatamente se uno degli oggetti menzionati manca o è danneggiato.

## **3. Specifiche tecniche**

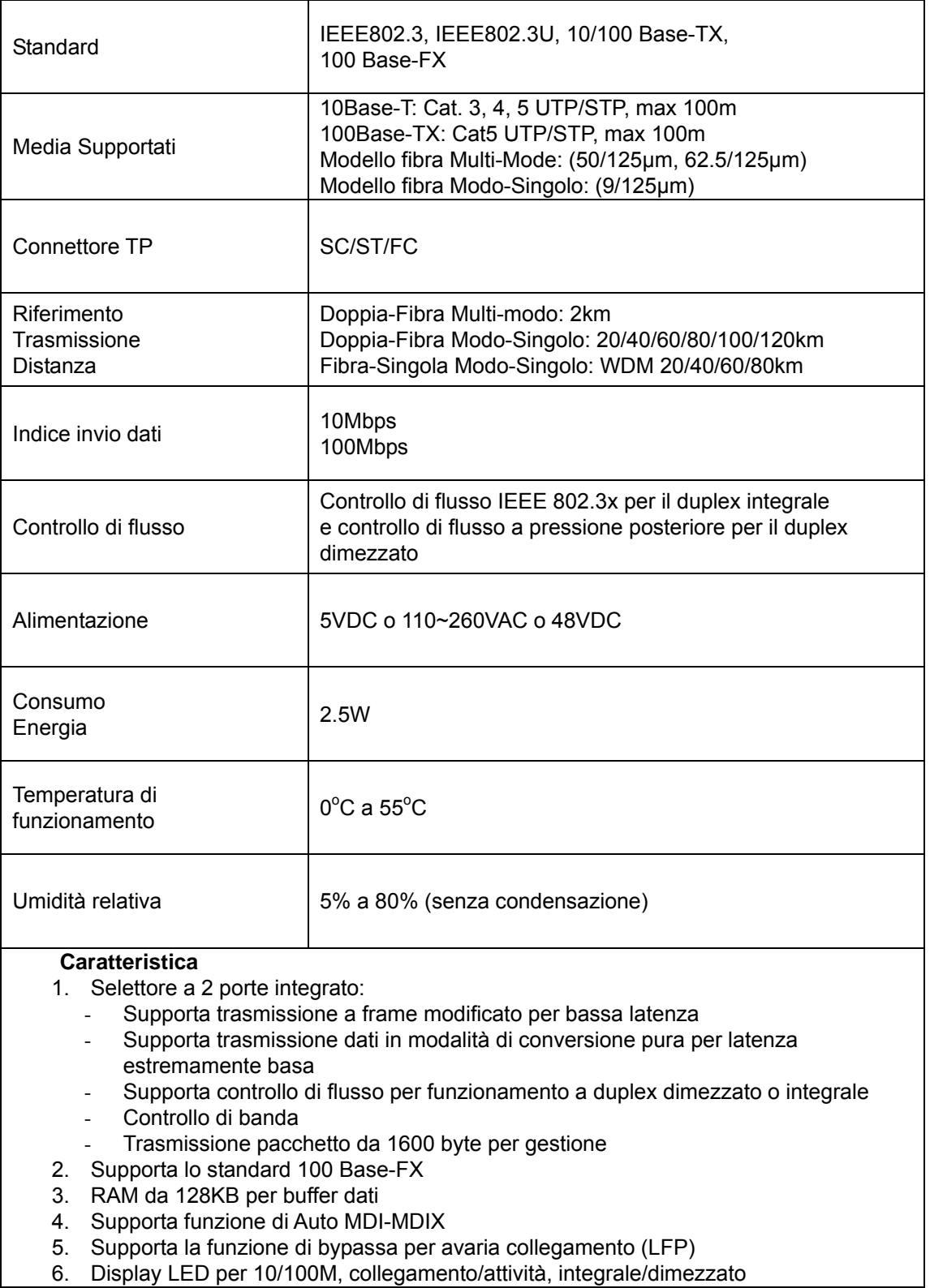

6. Display LED per 10/100M, collegamento/attività, integrale/dimezzato

## **4. Installare l'unità a sé stante**

## **del Convertitore:**

- $\rightarrow$  Verificare che l'adattatore AC-DC sia conforme al tipo di corrente del vostro paese e quindi inserire la spina
- $\rightarrow$  Collegare il cavo media per la connessione di rete

## **L'unità a innesto:**

- $\rightarrow$  Il Convertitore ad innesto e l'involucro per supporto dovrebbero alimentarsi dalla stessa sorgente, sono infatti entrambi costruiti per essere compatibili l'un l'altro in dimensione, jack DC, adattatore DC e sicurezza di potenza.
- $\rightarrow$  Spegnere il l'alimentazione del convertitore da (19") 483mm
- $\rightarrow$  Assicurarsi che non ci sia attività in rete
- $\rightarrow$  Localizzate un jack di alimentazione +5V DC sul retro del convertitore, fate scorrere all'interno e inserite l'innesto di alimentazione +5V DC nel supporto da (19") 483mm
- $\rightarrow$  Connettete il cavo media per la connessione di rete
- $\rightarrow$  Accendete l'alimentazione al supporto del convertitore e il LED di Alimentazione si accenderà

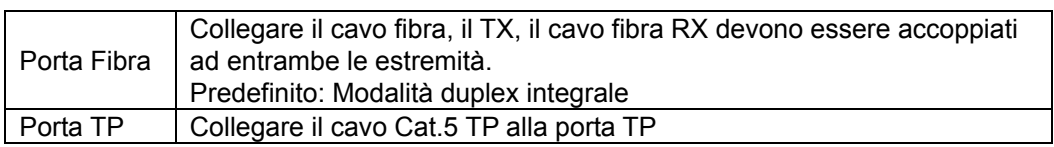

## **Cablaggi pannelli Anteriore e Posteriore**

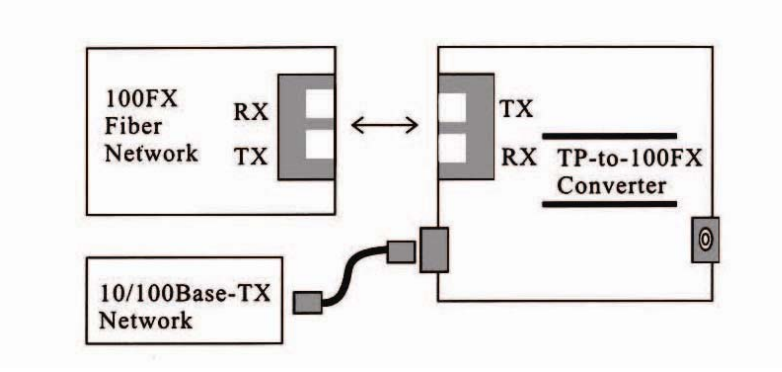

Fig. 1 Connessione di rete di base

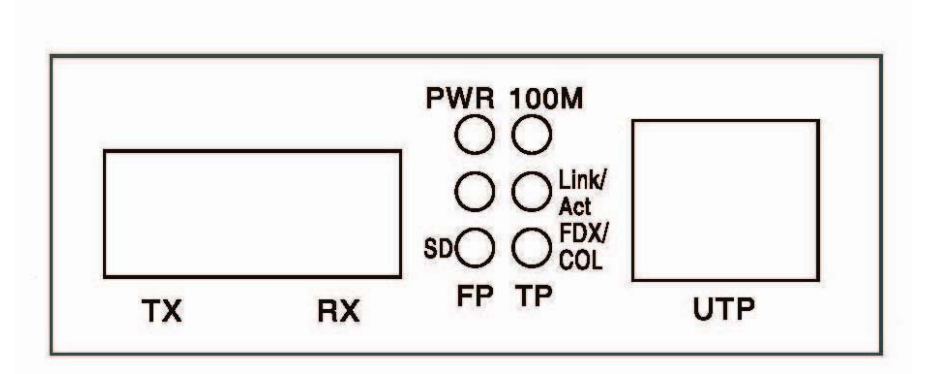

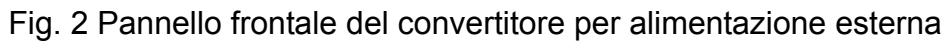

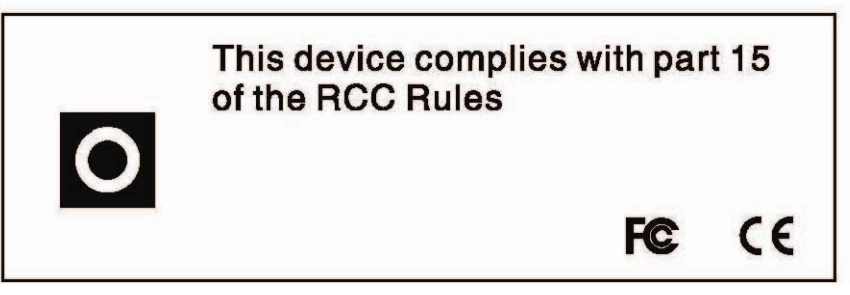

Fig. 3 Pannello posteriore

## **5. Descrizione dei LED**

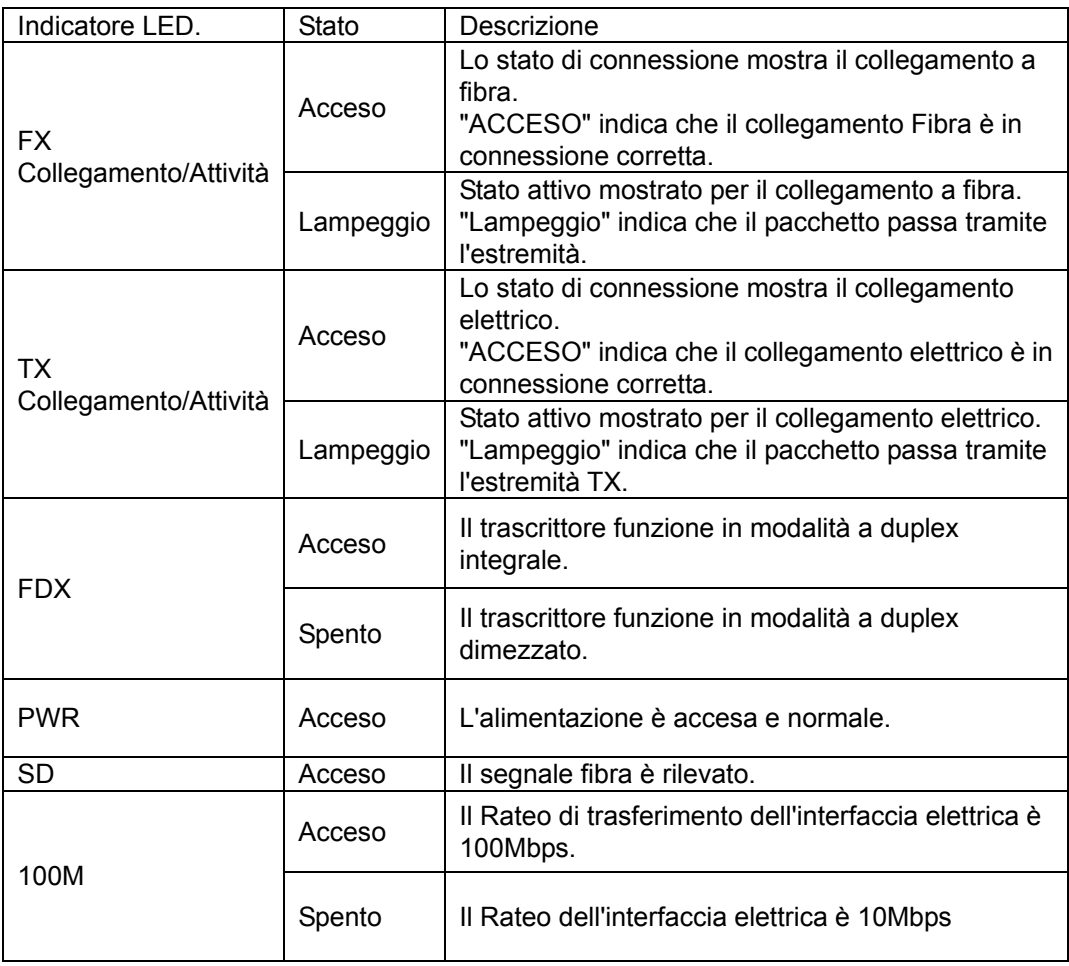

#### **6. Collegamento al dispositivo TP, Fibra**

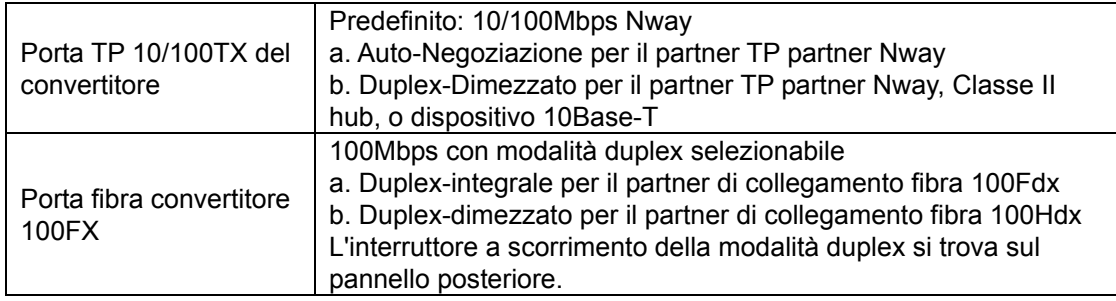

#### **7. Risoluzione dei problemi**

Se il convertitore media va in avaria, isolare e correggere il problema determinando la risposta alle seguenti domande, apportando l'azione indicata:

1. Il LED di alimentazione sul convertitore media è illuminato?

#### **NO**

- L'alimentatore è del tipo adeguato al voltaggio ed alla frequenza di ciclo per la presa AC?
- L'alimentatore è installato in modo appropriato nel convertitore media e nella presa?
- Contattate il vostro rivenditore per il Supporto tecnico.
- SI
- **Procedete al passo 2.**
- 2. Il LED "Duplex/Collegamento" è illuminato su di una porta con installato il cavo accoppiato?

#### **NO**

■ Controllare il rame dei cavi per una connessione appropriata.

SI

- SPENTO = Il convertitore media ha selezionato la modalità a Duplex-Dimezzato.
- ACCESO = Il convertitore media ha selezionato la modalità a Duplex-Integrale.
- Se la modalità non è corretta, disconnettere e riconnettere il cavo doppio e riavviare il processo di inizializzazione.
- Procedete al passo 3.

3. Il LED "Azione Collegamento" è illuminato sulla porta del cavo fibra?

#### **NO**

- Controllare i cavi di fibra per una connessione appropriata.
- Verificare che i cavi TX e RX siano connessi alle porte RX e TX, rispettivamente, sul dispositivo 100 Base-FX.

SI

- **Procedete al passo 4.**
- 4. Il LED "Velocità" è illuminato su di una porta con installato il cavo accoppiato?

#### **NO**

■ Controllare il rame dei cavi per una connessione **appropriata**.

SI

- SPENTO = Il convertitore media ha selezionato il funzionamento 10Mbps.
- $\blacksquare$  SPENTO = Il convertitore media ha selezionato il funzionamento 100Mbps.
- Se la velocità non è corretta, disconnettere e riconnettere il cavo doppio e riavviare il processo di inizializzazione.
- **Nota: Per connettere ad un Router, Ponte o Selettore, fare riferimento al manuale tecnico del dispositivo.**